*Making the Transition to*  SR10 TCPI/P *OII7I7-AOO* 

# **apollo**

# **Making the Transition to SRIO TCP/IP**

Order No. 011717-AOO

Apollo Computer Inc. 330 Billerica Road Chelmsford, MA 01824 Copyright © 1988 Apollo Computer Inc. All rights reserved. Printed in U.S.A.

First Printing: July, 1988

This document was produced using the Interleaf Technical Publishing Software (TPS) and the InterCAP Illustrator I Technical Illustrating System, a product of InterCAP Graphics Systems Corporation. Interleaf and TPS are trademarks of Interleaf, Inc.

Apollo and Domain are registered trademarks of Apollo Computer Inc.

ETHERNET is a registered trademark of Xerox Corporation.

Personal Computer AT and Personal Computer XT are registered trademarks of International Business Machines Corporation.

UNIX Is a registered trademark of AT&T In the USA and other countries.

3DGMR, Aegis, D3M, DGR, Domain/Access, Oomaln/Ada, Domain/Bridge, Domain/C, Domaln/ComController, Domain/CommonLlSP, Domain/CORE, Domain/Debug, Domain/DFL, Domain/Dialogue, Domain/DQC, Domain/IX, Domain/Laser-26, Domain/LiSP, Domaln/PAK, Domain/PCC, Domain/PCI, Domain/SNA, Domain X.2S, DPSS, DPSS/Mail, OSEE, FPX, GMR, GPR, GSR, NLS, Network Computing Kernel, Network Computing System, Network License Server, Open Dialogue, Open Network Toolkit, Open System Toolkit, Personal Supercomputer, Personal Super Workstation, Personal Workstation, Series 3000, Series 4000, Series 10000, and VCD-8 are trademarks of Apollo Computer Inc.

Apollo Computer Inc. reserves the right to make changes in specifications and other information contained in this publication without prior notice, and the reader should in all cases consult Apollo Computer Inc. to determine whether any such changes have been made.

THE TERMS AND CONDITIONS GOVERNING THE SALE OF APOLLO COMPUTER INC. HARDWARE PRODUCTS AND THE LICENSING OF APOLLO COMPUTER INC. SOFTWARE PROGRAMS CONSIST SOLELY OF THOSE SET FORTH IN THE WRITTEN CONTRACTS BETWEEN APOLLO COMPUTER INC. AND ITS CUSTOMERS. NO REP-RESENTATION OR OTHER AFFIRMATION OF FACT CONTAINED IN THIS PUBLICA-TION, INCLUDING BUT NOT LIMITED TO STATEMENTS REGARDING CAPACITY, RESPONSE-TIME PERFORMANCE , SUITABILITY FOR USE OR PERFORMANCE OF PRODUCTS DESCRIBED HEREIN SHALL BE DEEMED TO BE A WARRANTY BY APOLLO COMPUTER INC. FOR ANY PURPOSE, OR GIVE RISE TO ANY LIABILITY BY APOLLO COMPUTER INC. WHATSOEVER.

IN NO EVENT SHALL APOLLO COMPUTER INC. BE LIABLE FOR ANY INCIDENTAL, INDIRECT, SPECIAL OR CONSEQUENTIAL DAMAGES WHATSOEVER (INCLUDING BUT NOT LIMITED TO LOST. PROFITS) ARISING OUT OF OR RELATING TO THIS PUBLICATION OR THE INFORMATION CONTAINED IN IT, EVEN IF APOLLO COM-PUTER INC. HAS BEEN ADVISED, KNEW OR SHOULD HAVE KNOWN OF THE POS-SIBILITY OF SUCH DAMAGES.

THE SOFTWARE PROGRAMS DESCRIBED IN THIS DOCUMENT ARE CONFIDENTIAL INFORMATION AND PROPRIETARY PRODUCTS OF APOLLO COMPUTER INC. OR ITS LICENSORS.

# **Preface**

*Making the Transition to SR10 TCP/IP* outlines changes in TCP/IP at Software Release 10 for those familiar with the pre-SR10 implementations, Domain TCP/IP and Domain/IX BSD4.2 TCP/IP. New users may also find this manual useful as an introduction to SR10 TCP/IP.

We've organized this manual as follows:

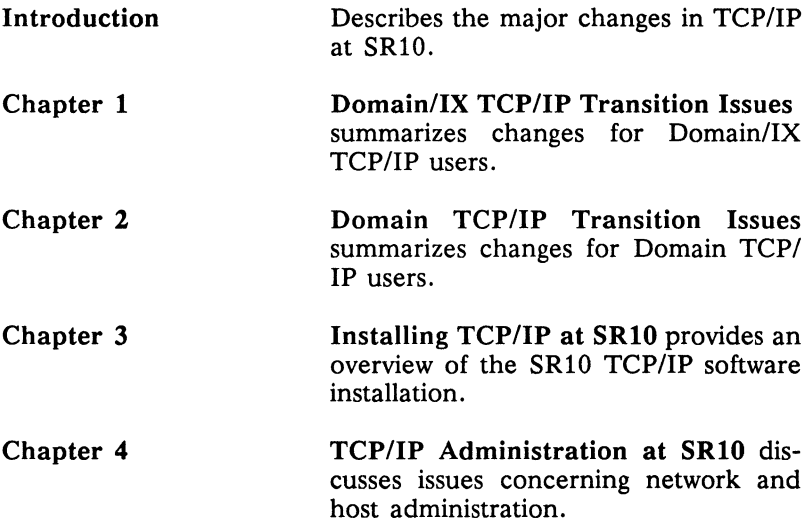

Chapter 5 Other SRIO Changes Affecting *TCPI*  **IP** describes changes in the pre-SR10 socket call interface and additions made to the 4.3BSD UNIX network extension.

## **Related Manuals**

For general information about installing software at SR10. see

- *Installing Software with Apollo's Release and Installation Tools (008860)*
- *Making the Transition to SRI0 Operating System Releases*   $(011435)$

For information about installing. configuring. and managing *TCP/IP*  at SR10. see

- *Configuring and Managing TCPIIP* (008543)·
- *Planning Domain Networks and Internets (009916)*

For information about programming and applications. see

- *Using TCPIIP Network Applications (008667)*
- *BSD Programmer's Reference (005801)*
- *Domain/OS Programming Environment Reference*  (011010)

For summary information about *TCP/IP* files and programs. refer to the BSD and SysV on-line Manual Pages.

iv *Preface* 

<sup>\*</sup> The pre-SR10 version of this manual also is named *Configuring and Managing TCPIIP.* When ordering manuals. check the price list carefully to make sure you use the correct order number for the version you want.

## **Problems, Questions, and Suggestions**

We appreciate comments from the people who use our system. To make it easy for you to communicate with us, we provide the Apollo Product Reporting (APR) system for comments related to hardware, software, and documentation. By using this formal hardware, software, and documentation. channel, you make it easy for us to respond to your comments.

You can get more information about how to submit an APR by consulting the appropriate Command Reference manual for your environment (Aegis, BSD, or SysV). Refer to the mkapr (make apollo product report) shell command description. You can view the same description online by typing:

\$ man mkapr (in the SysV environment)

% man mkapr (in the BSD environment)

\$ help mkapr (in the Aegis environment)

Alternatively, you may use the Reader's Response Form at the back of this manual to submit comments about the manual.

## **Documentation Conventions**

Unless otherwise noted in the text, this manual uses the following symbolic conventions.

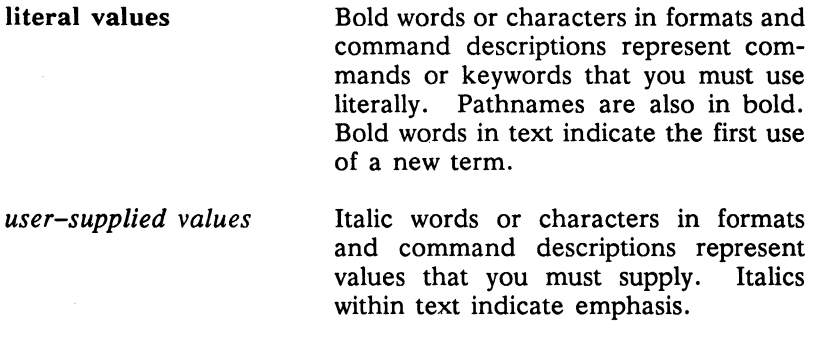

*Preface* v

sample user input

output

-------88-------

In examples. information that the user enters appears in color.

Information that the system displays appears in this typeface.

This symbol indicates the end of a chapter.

# **Contents**

## **Introduction**

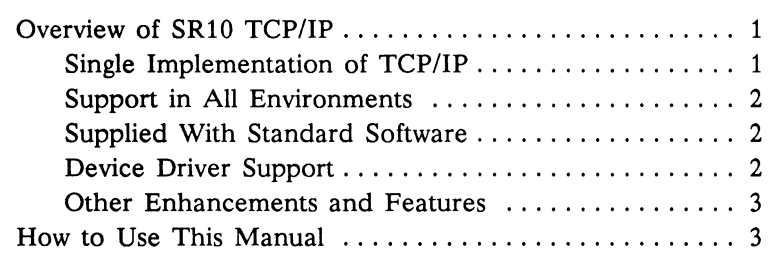

## **Chapter 1 Domain/IX TCP/IP Transition Issues**

New Files and Programs ............................ 1-1

## **Chapter 2 Domain TCP/IP Transition Issues**

New Files and Programs ............................ 2-1

*Contents* vii

# **Chapter 3 Installing TCP/IP at SRIO**

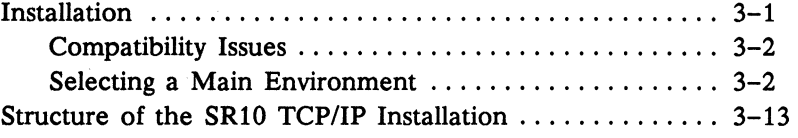

## **Chapter 4 TCP/IP Administration at SRIO**

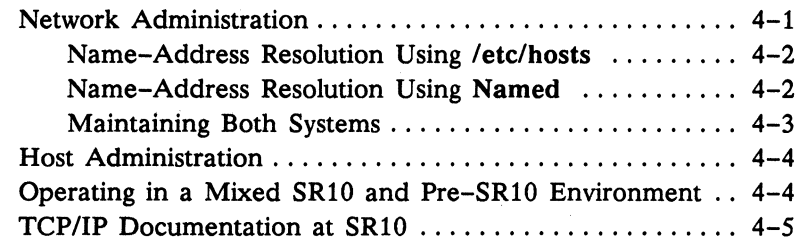

## **Chapter 5 Other SRIO Changes Affecting TCP/IP**

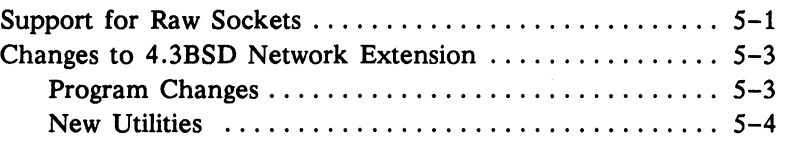

## **Index**

# **Tables**

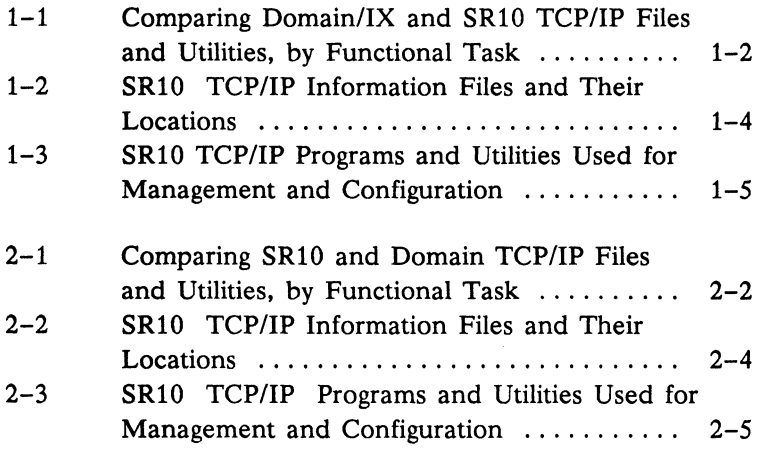

## **Procedures**

 $\bar{z}$ 

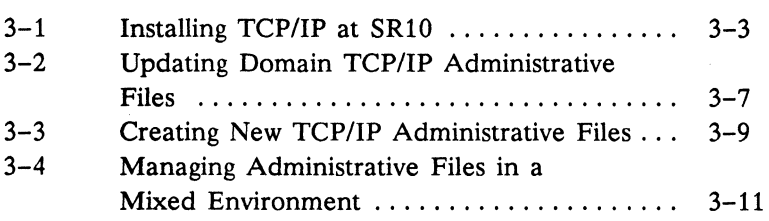

 $\label{eq:1} \begin{array}{l} \mathbf{X}_{\text{max}} \\ \mathbf{X}_{\text{max}} \\ \mathbf{X}_{\text{max}} \end{array}$ 

## **Introduction**

This section summarizes the new features of TCP/IP available at SR10 and also indicates changes to the implementation of our TCP/ IP product that will affect current TCP/IP users. At the end of the section, we suggest which chapters new and current TCP/IP users should read.

## **Overview of SRlO TCP/IP**

Current users of TCP/IP will notice a number of changes in the product. We have listed the major areas of change below.

## **Single Implementation of TCPIIP**

At SR10, TCP/IP is completely restructured into a single implementation that follows the  $4.3BSD$  UNIX<sup>\*</sup> model. Previously, we offered two TCP/IP products, Domain TCP/IP for the Aegis environment, and Domain/IX 4.2BSD TCP/IP for the Domain/IX environment. While these products provided the same basic capabilities, they differed in their configuration processes and application programs. The products also differed because Domain TCP/IP was an optional software package for Aegis users and Domain/IX 4.2BSD TCP/IP was bundled with Domain/IX operating system software.

<sup>•</sup> UNIX is a registered trademark of AT&T.

At SR10, programs and utilities associated with the Domain *TCP/IP*  product have been *replaced* with their 4.3BSD counterparts. For Domain *TCP/IP* users, this means following new *TCP/IP* configuration procedures and learning a slightly different user interface for TCP/IP application programs. For Domain/IX users, the transition is to the 4.3BSD model.

#### **Support In All Environments**

SR10 continues to support *TCP/IP* operations in the Aegis, BSD, and SysV environments. The 4.3BSD socket interface is available for programming in all environments. The 4.3BSD network application programs (the 4.3BSD *network extension)* are ported to the following system directories:

- !bin and *lusr/ucb* for BSD users
- /usr/bin for SysV users
- /com for Aegis users

#### **Supplied With Standard Software**

TCP/IP is now resident in standard software. All *TCP/IP* software, including the 4.3BSD network extension, is included in SR10. The *TCP/IP* layered products are *not* supported under SR10. However, you can operate a mixed network of SR10 and pre-SR10 *TCP/IP*  hosts. (Chapter 3, "Installing *TCP/IP* at SR10," and Chapter 4, "TCP/IP Administration at SR10," discuss issues associated with operating in a mixed network.)

### **Device Driver Support**

All Domain network controllers support TCP/IP host and gateway operations. The device drivers for these controllers are resident in standard software. The EtherController-MB, a special-purpose controller which operates through a GPIO interface, also supports *TCP/IP* host and gateway operations. The driver for the EtherController-MB is available in the COM\_ECMB optional software package.

### **Other Enhancements and Features**

Pre-SR10 TCP/IP enhancements, such as support for raw sockets, have been carried forward to preserve functionality. Other upwardcompatible enhancements, such as new switches for standard BSD utilities, have been introduced to improve TCP/IP performance and administration. In addition, SR10 TCP/IP incorporates numerous bug fixes which are identified in the software release document.

## **How to Use This Manual**

Current users of Domain/IX TCP/IP: Read Chapter 1 first, then read Chapters 3 through 5.

Current users of Domain TCP/IP: Read Chapter 2 first, then read Chapters 3 through 5.

New users of TCP/IP: Read only Chapters 3 through 5, since the information in Chapters 1 and 2 is not relevant to you.

$$
\overbrace{\phantom{aaaaa}}
$$

# **Chapter 1 Domain/IX TCP/IP Transition Issues**

This chapter provides information to help Domain/IX BSD4.2 TCP/IP users make the transition to the new system. Included are tables which relate pre-SR10 files, commands, and utilities with their SR10 replacements and which indicate file locations for SR10.

## **New Files and Programs**

Domain/IX TCP/IP users will notice two major changes at SR10: the /etc directory now is local to each host and has been expanded to include a number of new programs and files, and the /sys/tcp directory is obsolete. The files and utilities formerly in /sys/tcp have been replaced by their BSD counterparts. TCP/IP data files in the /etc directory are either local host data files or links to files on a TCP/IP administrative node.

Table 1-1 lists the tasks required to configure and manage TCP/IP hosts and compares the Domain/IX and SR10 files and utilities required to perform those tasks. Table 1-2 lists the TCP/IP data files required for SR10 and indicates their suggested locations. Table 1-3 lists the SR10 TCP/IP programs and utilities used for management and configuration.

*Table* 1-1. *Comparing Domain/IX and SRJO TCP/IP Files and Utilities, by Functional Task* 

| <b>Functional Task</b>                                                                       | Domain/IX BSD TCP/IP<br><b>Files and Utilities</b>                                                                            | <b>SR10 TCP/IP</b><br><b>Files and Utilities</b>                                             |
|----------------------------------------------------------------------------------------------|----------------------------------------------------------------------------------------------------|----------------------------------------------------------------------------------------------|
| Assign internet<br>name to node.                                                             | Edit local file<br>'node data/thishost<br>to add internet name.                                                               | Invoke command<br>/etc/hostname and<br>specify name.                                         |
| Define local node's<br>physical interfaces<br>and their Internet<br>addresses.               | Edit local file<br>'node data/network to<br>add interfaces and<br>their addresses.                                            | Invoke command<br>/etc/ifconfig and<br>specify interfaces<br>and their addresses.            |
| Add non-ARP hosts<br>to host mapping ta-<br>ble (usually done<br>only for gateway<br>nodes). | Edit file<br>/sys/tcp/host_addr.<br>Then use<br>/sys/tcp/maphost<br>command to add infor-<br>mation to host mapping<br>table. | Invoke command<br>/etc/arp and specify<br>hostname and Ether-<br>net address.                |
| Specify all TCP/IP<br>hosts accessible by<br>local node.                                     | Edit file /etc/hosts.                                                                                                    | Edit file /etc/hosts.<br>Or use /etc/named.                                                  |
| Specify all Internet<br>networks accessible<br>by local node.                                | Edit file /etc/networks.                                                                                                    | Edit file /etc/networks<br>Or use /etc/named.                                                |
| Add static routing<br>information to gate-<br>way routing tables.                            | Invoke /etc/route to<br>add static routes.<br>Or edit /etc/gateways<br>file.                                                  | Invoke /etc/route to<br>add static and priority<br>routes.<br>Or edit /etc/gateways<br>file. |
| Start TCP/IP pro-<br>tocols on local<br>node.                                                | Start TCP/IP server proc-<br>ess, /sys/tcp/tcp server.                                                                        | Invoke tcp daemon,<br>/etc/tcpd.                                                             |

(Continued)

*Table* 1-1. *Comparing Domain/IX and SRlO TCP/IP Files and Utilities, by Functional Task (Cont.)* 

| <b>Functional Task</b>                                                                          | Domain/IX BSD TCP/IP<br><b>Files and Utilities</b>                                 | <b>SR10 TCP/IP</b><br><b>Files and Utilities</b>                                                                                       |
|-------------------------------------------------------------------------------------------------|------------------------------------------------------------------------------------|----------------------------------------------------------------------------------------------------|
| Specify equivalent<br>hosts for log-in<br>purposes for local<br>node.                           | Edit local file<br>/etc/hosts.equiv.                                               | Edit local file<br>/etc/hosts.equiv.                                                                                                   |
| Edit local node's<br>startup file $(s)$ to<br>add TCP/IP re-                                    | Edit local file<br>'node data/startup<br>and also edit local file<br>/etc/rc.      | Edit local file<br>/etc/rc.local, if<br>necessary.                                                                                     |
| quirements.                                                                                     |                                                                                    | Add files to the<br>/etc/daemons direc-<br>tory for tcpd, routed,<br>inetd, named,<br>rwhod.                                           |
| Set up adminis-<br>trative files.                                                               | Create /etc/hosts,<br>/etc/networks, and<br>/etc/gateways.<br>Or                   | 1. Create<br>/etc/localhosts,<br>/etc/localnetworks,<br>/etc/localgateways<br>files.                                                   |
|                                                                                                 | Run /etc/gettable and<br>/etc/htable, then edit files<br>to add local information. | 2. Use program<br>/etc/gettable to<br>create file<br>/etc/hosts.txt.                                                                   |
|                                                                                                 |                                                                                    | 3. Run /etc/htable<br>to create /etc/hosts,<br>/etc/networks, /etc<br>/gateways from /etc<br>/hosts.txt and other<br>/etc/local files. |
| If you use the<br>name server<br>/etc/named, create<br>the files required<br>for its operation. | Utility not available<br>before SR10.                                              | Run the command<br>/etc/hostns on file<br>etc/hosts to create<br>database files re-<br>quired by<br>/etc/named.                        |

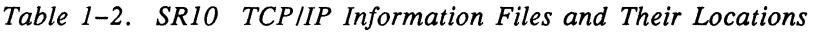

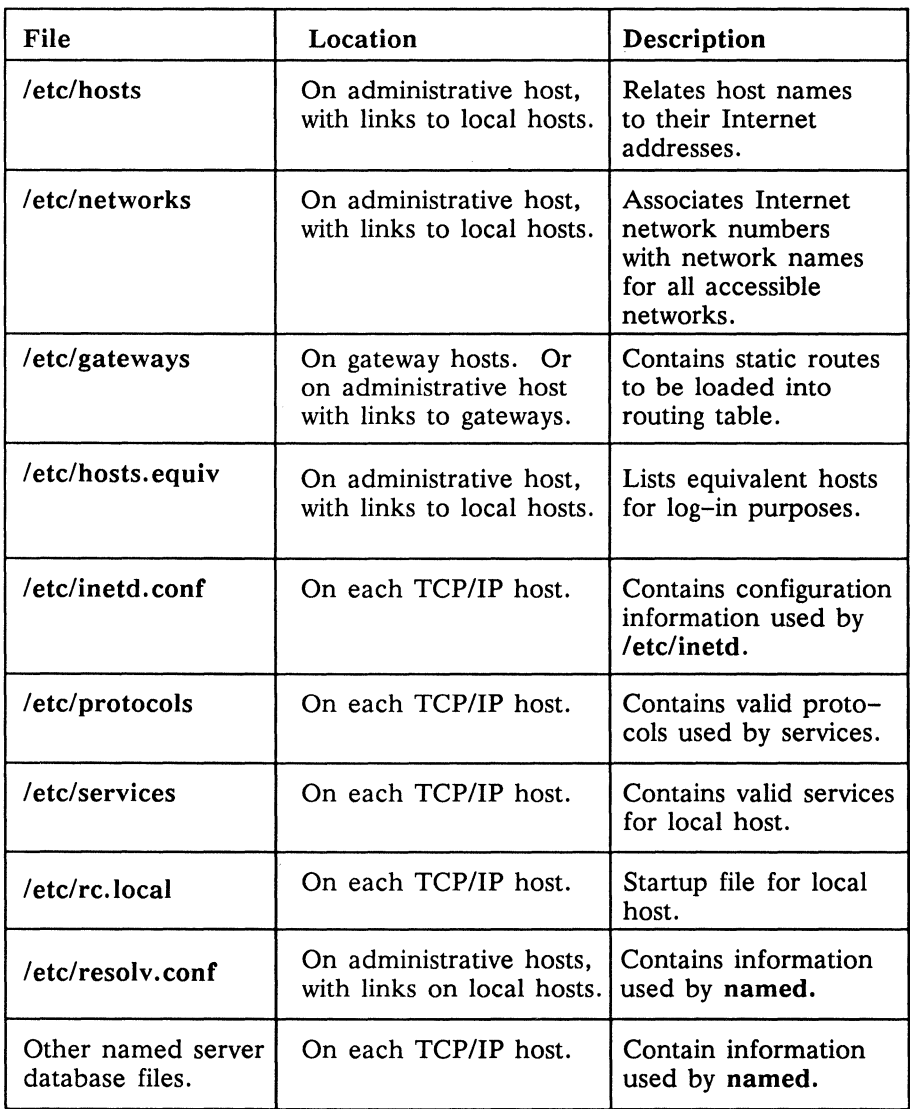

More detailed information about using these files can be found in *Configuring and Managing TCP/IP* and in the 4.3BSD Manual Pages.

## *1-4 Issues for DomainlIX TCP/IP*

#### *Table* 1-3. *SR10 TCP/IP Programs and Utilities Used for Management and Configuration*

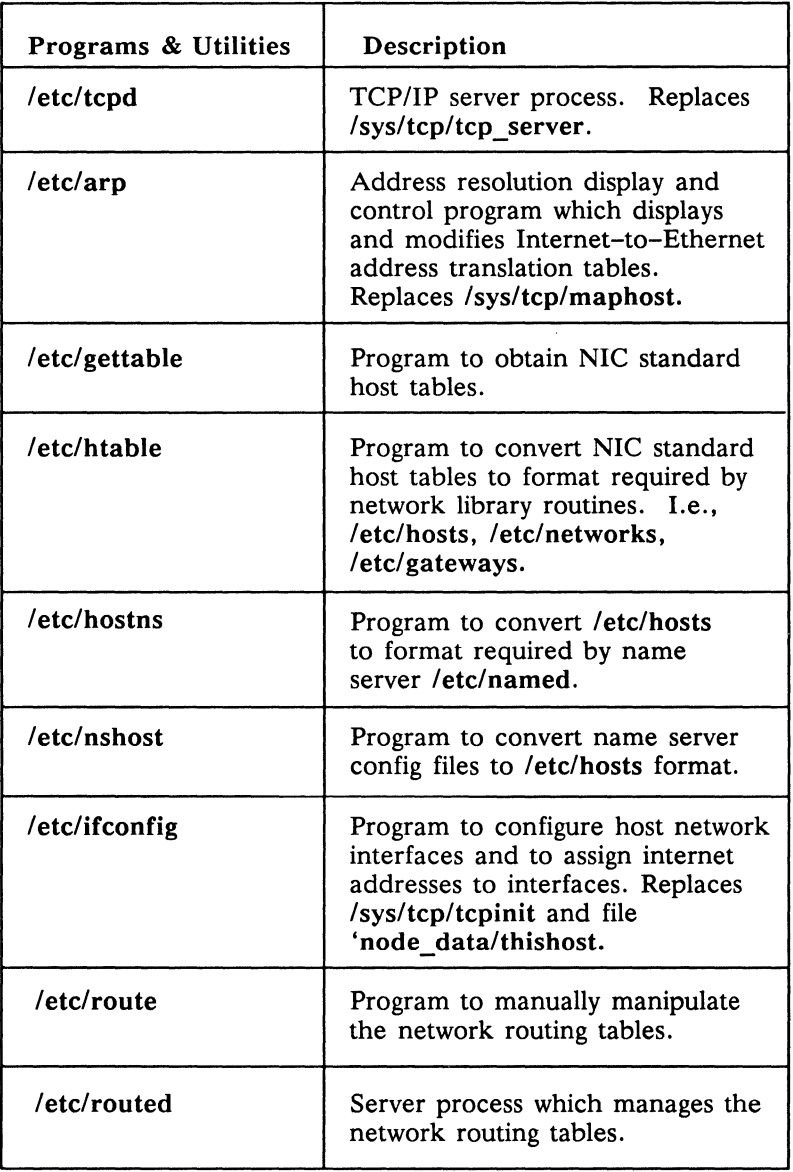

(Continued)

## *Table* 1-3. *SRlO TCP/IP Programs and Utilities Used for Management and Configuration (Cont.)*

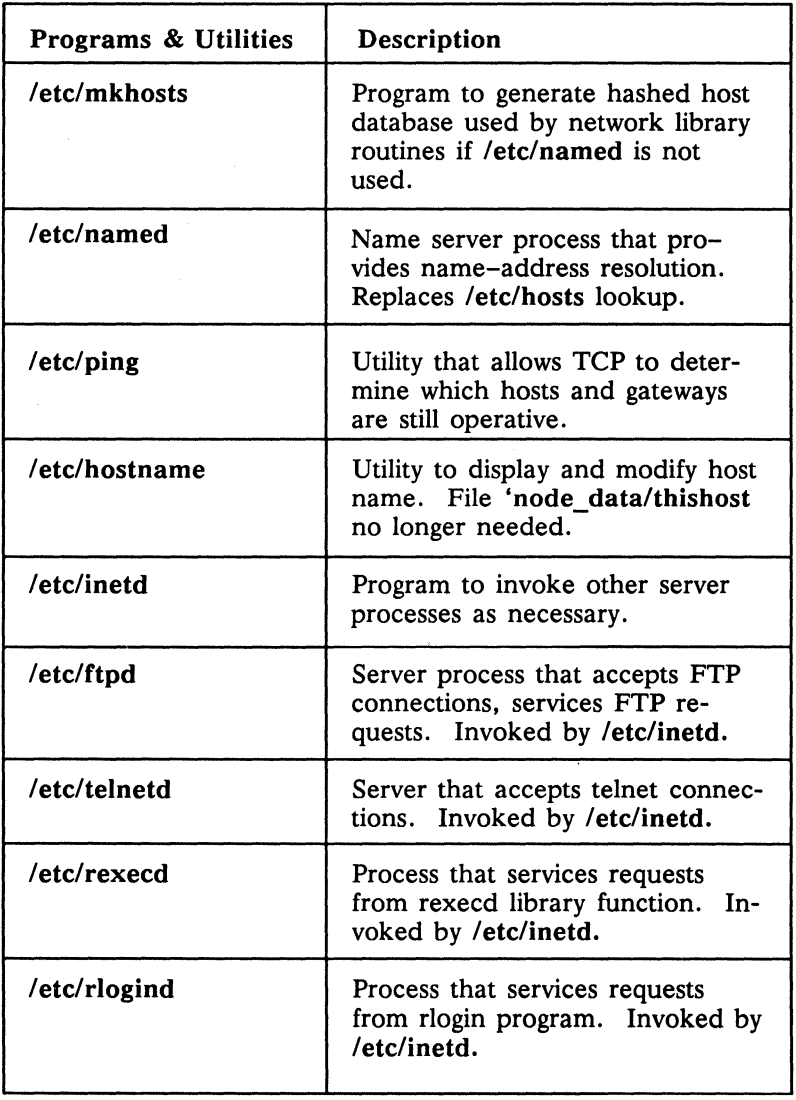

(Continued)

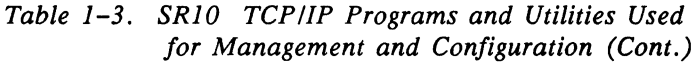

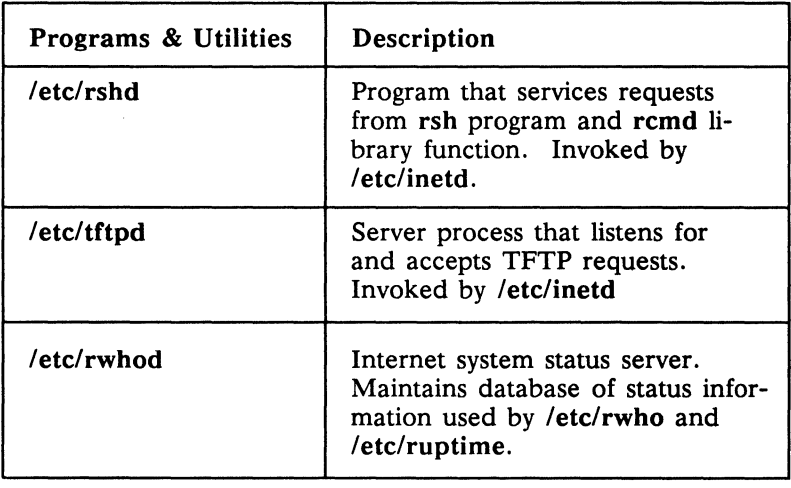

 $-88-$ 

 $\mathcal{L}^{\text{max}}_{\text{max}}$  .

# **Chapter 2 Domain TCP/IP Transition Issues**

This chapter provides information to help Domain TCP/IP users make the transition to the new system. Included are tables that relate pre-SR10 files, commands, and utilities with their SR10 replacements and that indicate file locations for SR10.

## **New Files and Programs**

At SR10, the changes to TCP/IP from a Domain TCP/IP users point of view, are extensive. The /sys/tcp directory is obsolete; the files and utilities in /sys/tcp have been replaced by their 4.3BSD counterparts. The tcp\_server program has become tcpd to conform to the naming convention for UNIX daemons (servers). The /sys/tcp/hostmap directory, including the local. txt file, has beer replaced by the /etc/hosts and /etc/networks files.

Table 2-1 lists the tasks required to configure and manage TCP/II hosts and compares Domain TCP/IP and SR10 files and utilitie: needed to perform those tasks. Table 2-2 lists the TCP/IP date files required for SR10 and shows their recommended locations Table 2-3 lists the SR10 TCP/IP programs and utilities used for host and network management and configuration.

*Table* 2-1. *Comparing SR10 and Domain TCPIIP Files and Utilities, by Functional Task* 

| <b>Functional Task</b>                                                                         | Domain TCP/IP Files<br>and Utilities                                                                                          | <b>SR10 TCP/IP</b><br><b>Files and Utilities</b>                                  |
|------------------------------------------------------------------------------------------------|----------------------------------------------------------------------------------------------------|-----------------------------------------------------------------------------------|
| Assign internet<br>name to node.                                                               | Edit local file<br>'node data/thishost to<br>add internet name.                                                               | Invoke command<br>/etc/hostname and<br>specify name.                              |
| Define local node's<br>physical interfaces<br>and their Internet<br>addresses.                 | Edit local file<br>'node data/network<br>to add interfaces and<br>their addresses.                                            | Invoke command<br>/etc/ifconfig and<br>specify interfaces<br>and their addresses. |
| Add non-ARP<br>hosts to host map-<br>ping table (usually<br>done only for gate-<br>way nodes). | Edit file<br>/sys/tcp/host_addr.<br>Then use<br>/sys/tcp/maphost<br>command to add infor-<br>mation to host mapping<br>table. | Invoke command<br>/etc/arp and specify<br>hostname and Ether-<br>net address.     |
| Specify all TCP/IP<br>hosts accessible by<br>local node.                                       | Edit /sys/tcp/hostmap<br>/local.txt and /hosts.txt.<br>Then run<br>/sys/tcp/hostmap<br>/makehost.sh.                          | Create /etc/hosts<br>manually or use<br>/etc/htable.<br>Or use /etc/named.        |
| Specify all Internet<br>networks accessible<br>by local node.                                  | Edit /sys/tcp/hostmap<br>/local.txt and /hosts.txt.<br>Then run /sys/tcp<br>/hostmap/makehost.sh.                             | Create /etc/networks<br>manually or use<br>/etc/htable.<br>Or use /etc/named.     |
| Update routing<br>tables for local<br>node.                                                    | Edit file<br>/sys/tcp/gateways, then<br>run /sys/tcp/makegate.<br>Or run /sys/tcp/setroute<br>to specify static routes.       | Invoke /etc/route to<br>add static and prior-<br>ity routes.                      |
| Start TCP/IP pro-<br>tocols on local<br>node.                                                  | Start TCP/IP server proc-<br>ess, /sys/tcp/tcp server.                                                                        | Invoke tcp daemon,<br>/etc/tcpd.                                                  |

(Continued)

*Table* 2-1. *Comparing Domain and SRlO TCP/IP Files and Utilities, by Functional Task (Cont.)* 

| <b>Functional Task</b>                                                                      | Domain TCP/IP Files<br>and Utilities                                                                                                    | <b>SR10 TCP/IP</b><br><b>Files and Utilities</b>                                                                                                    |
|---------------------------------------------------------------------------------------------|----------------------------------------------------------------------------------------------------|----------------------------------------------------------------------------------------------------|
| Relate internet ad-<br>dresses to physical<br>interfaces.                                   | /sys/tcp/tcpinit is run<br>as part of<br>/sys/tcp/tcp_server<br>process.                                                                                             | Invoke command<br>/etc/ifconfig and<br>specify interfaces<br>and their addresses.                                                                                                    |
| Edit local node's<br>startup file $(s)$ to<br>add TCP/IP re-<br>quirements.                 | Edit local file<br>'node data/startup                                                                                                    | Edit local file<br>/etc/rc.local. Add<br>files to /etc/daemons<br>directory for tcpd,<br>routed, etc.                                                                                                    |
| Manage TCP rout-<br>ing tables.                                                             | Run process<br>/sys/tcp/rip_server.                                                                                                    | Run routing server<br>/etc/routed.                                                                                                    |
| Set up adminis-<br>trative files.                                                           | 1. Create file /sys/tcp<br>/hostmap/local.txt.<br>2. Run /sys/tcp/hostmap<br>/makehost.sh to create<br>/sys/tcp/hosts.hst,<br>/sys/tcp/gateways, from<br>/local.txt. | 1. Create files<br>/etc/localhosts,<br>/etc/localnetworks,<br>/etc/localgateways.<br>2. Use /etc/gettable<br>to create file<br>/etc/hosts.txt.<br>3. Run /etc/htable<br>to create /etc/hosts,<br>/etc/networks,<br>/etc/gateways from<br>/etc/hosts.txt and<br>other /etc/local<br>files. |
| If you use the<br>name server,<br>named, create the<br>files required for<br>its operation. | Utility not available<br>before SR10.                                                                                                    | Run the command<br>/etc/hostns on file<br>etc/hosts to create<br>database files<br>required by named.                                                                                                    |

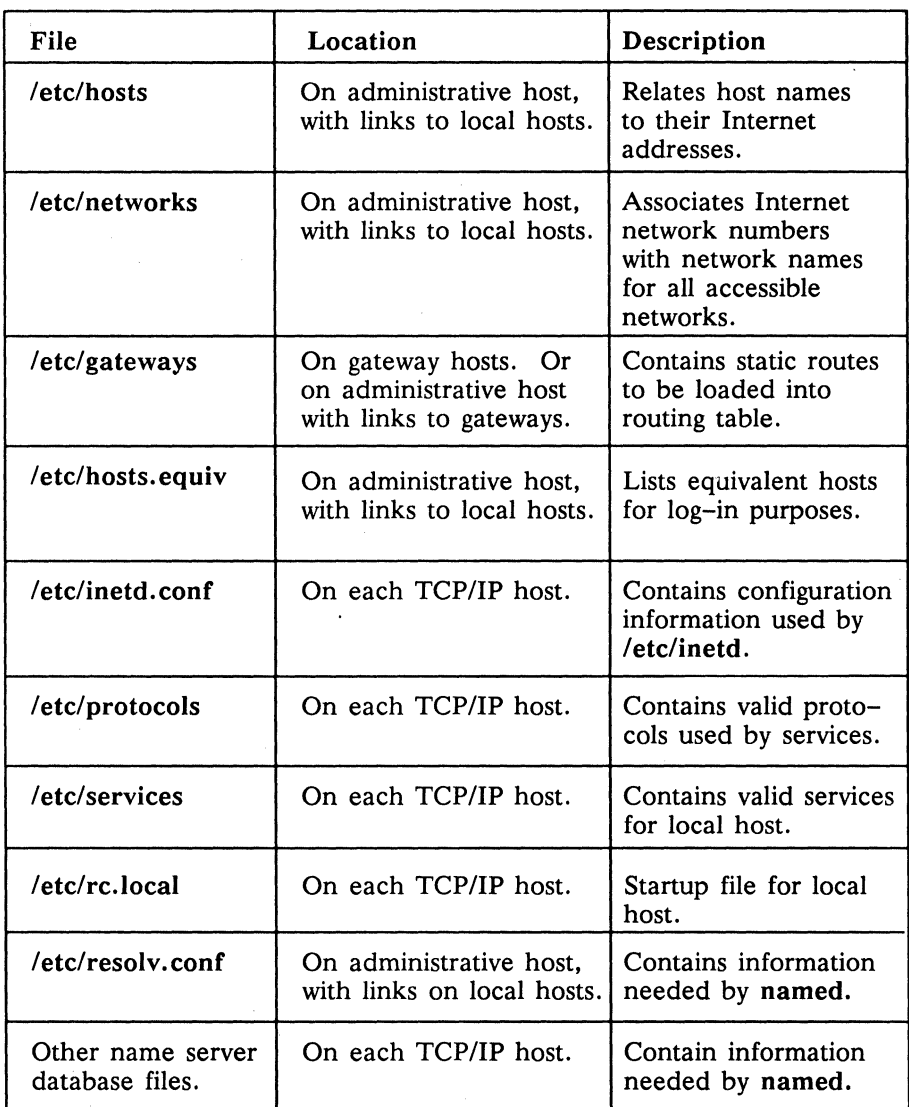

More detailed information about using these files is available in *Configuring and Managing TCPIIP* and in the BSD Manual Pages.

#### *Table* 2-3. *SRIO TCP/IP Programs and Utilities Used for Management and Configuration*

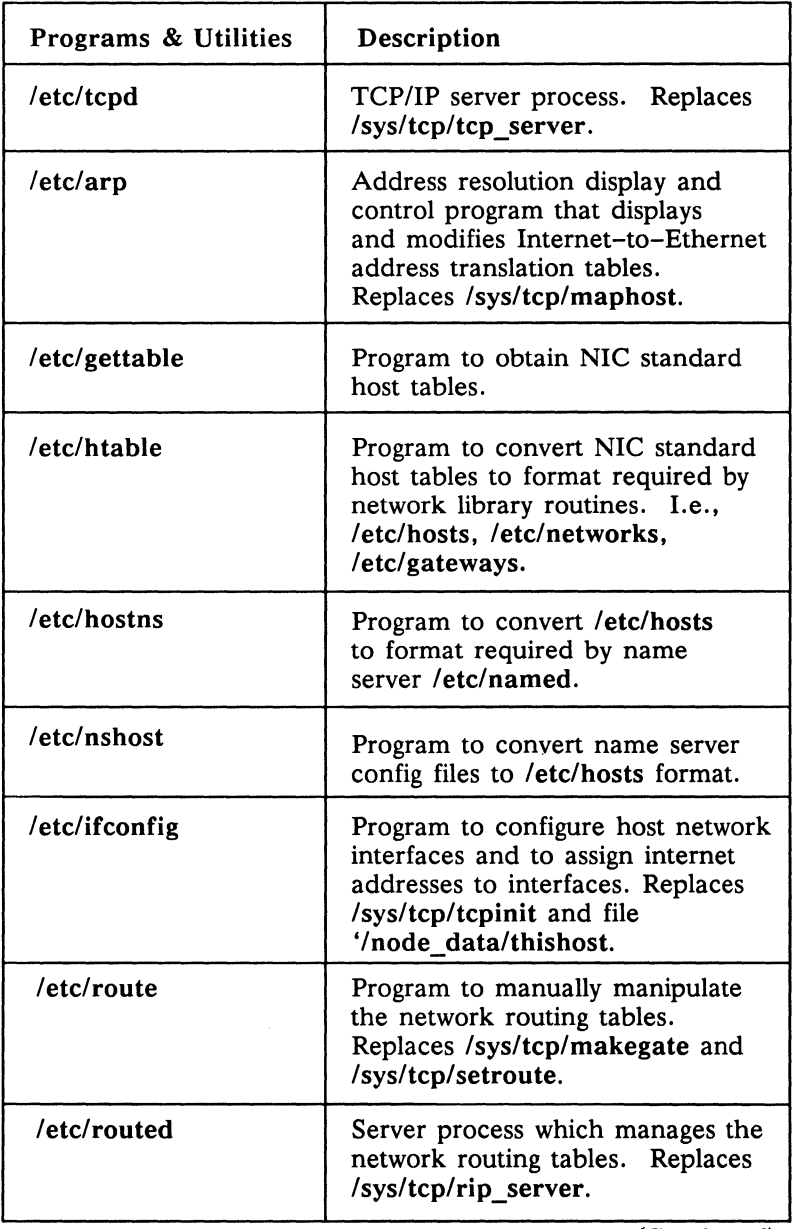

(Continued)

### *Table* 2-3. *SR10 TCPIIP Programs and Utilities Used for Management and Configuration (Cont.)*

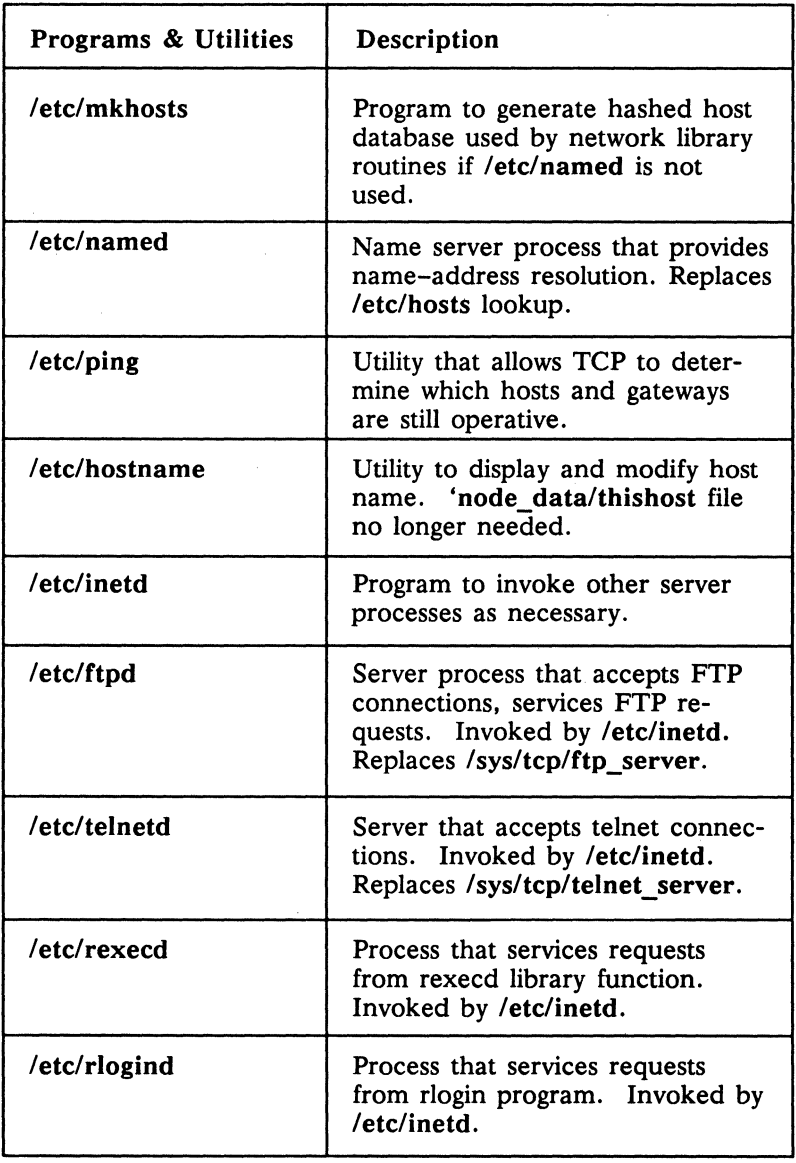

(Continued)

### *Table* 2-3. *SRlO TCP lIP Programs and Utilities Used for Management and Configuration (Cont.)*

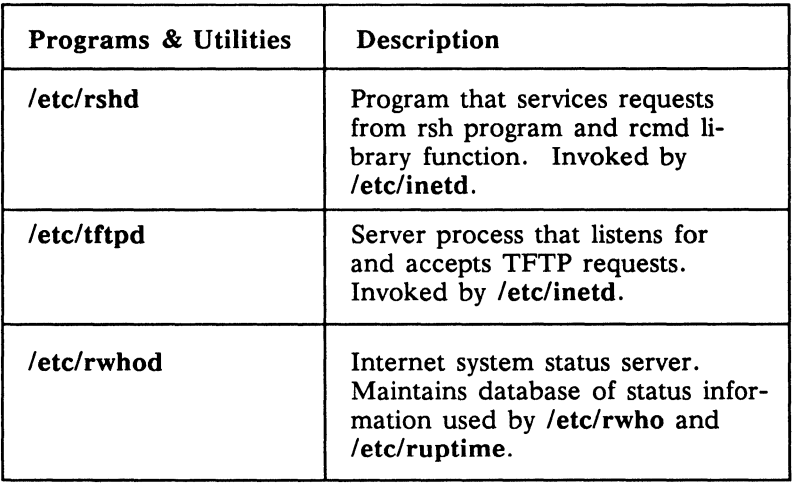

----88----

# **Chapter 3 Installing TCP/IP at SR10**

This chapter provides information to help system administrators install TCP/IP on their networks at SR10. Before you install SR10 and TCP/IP, you should read *Making the Transition to SRIO Operating System Releases* and also *Installing Software with Apollo's Release and Installation Tools.* Both books are shipped with the SR10 media and contain general information about installing SRI0 software.

## **Installation**

At SRI0, all the TCP/IP software, including the 4.3BSD network extension, is included in standard software. Therefore, when you install SRI0 you also install TCP/IP. In addition, all Domain network controllers support TCP/IP host and gateway operations and the device drivers for these controllers also reside in standard software.

Before you begin the actual installation process, there are two transition issues that you should consider: compatibility between SR10 and pre-SRI0 software releases, and the choice of a main environment for TCP/IP nodes.

## Compatibility Issues

Compatibility between SR10 and pre-SR10 nodes is relevant to network installations that continue to run several different software release levels of TCP/IP at the same time. Compatibility between software release levels affects your choice of administrative nodes.

Nodes running SR10 can communicate with and access files on nodes running all previous releases. A program at a node running SR10 can copy files to or from a node running any previous release. Nodes running SR9.7 can communicate with and access files on nodes running all previous releases and on SR10 nodes. Nodes running pre-SR9.7 software releases cannot access files on SR10 nodes.

If you choose to upgrade your administrative nodes to SR10, all other nodes running TCP/IP must be running at least SR9.7. If you have TCP/IP nodes running at earlier software release levels, do not upgrade your administrative nodes to SR10 until all other nodes are upgraded to at least SR9.7. Procedure 3-4 below describes how to manage administrative nodes in a mixed software release environment.

### Selecting A Main Environment

The system administrator sets a network-wide default environment (Aegis, BSD, or SysV) on the first node where SR10 is installed. You can change that default environment for individual nodes during the installation procedure.

TCP/IP will run in any environment. The BSD network extension, which includes telnet and ftp, is installed automatically in all three environments on a node when the installation query about TCP/IP Internet utilities is answered affirmatively. Even if you choose not to install the TCP/IP Internet utilities, the node will be able to run TCP/IP and any applications that use internet sockets, such as Xwindows, NFS, or NCS. The BSD socket call interface is available for writing network applications in all three environments.

Procedure 3-1 below outlines the steps you should follow to install TCP/IP on your network at SR10. Note that this procedure does not include specific information about installation script prompts or the responses you can make to them. Such information is available the responses you can make to them. Such information is available from the installation tool and in *Installing Software with Apollo's Release and Installation Tools.* Procedures 3-2 and 3-3 describe how to update network administrative files, depending on your previous environment. Procedure 3-4 describes how to maintain TCP/ IP administrative files in a mixed SR10/pre-SR10 environment.

Procedure 3-1. *Installing TCPIIP at SRIO* 

## 1. Select Internet Addresses

(New installations only.)

Select Internet Addresses for all the TCP/IP hosts and gateways on your networks.

See Chapter 2 of *Configuring and Managing TCP/IP.* 

## 2. Select TCP/IP Administrative Node(s)

In a mixed SR10/pre-SR10 environment, select the TCP/IP administrative node(s) based on the type of TCP/IP layered product running on the pre-SR10 nodes.

• Domain TCP/IP (Aegis-only environment):

Since Domain TCP/IP uses the name-address mapping information in the /sys/tep directory, you will need two administrative nodes. Select one pre-SR10 administrative node to support the pre-SR10 Domain TCP/IP nodes and select one SR10 administrative node to support the SR10 TCP/IP nodes.

• Domain/IX BSD4.2 TCP/IP (UNIX environment):

Since both pre-SR10 Domain/IX and SR10 TCP/IP nodes use the name-address mapping information in /etc/hosts and /etc/networks, you need only one administrative node. Select either an SR10 node or an SR9.7 node. We recommend that you do not use a node running an operating system software release earlier than SR9.7.

## 3. Back Up TCP/IP Administrative Files (Existing installations only.)

Copy your existing TCP/IP administrative files. The choice of files to back up depends on your previous environment.

Domain TCP/IP: /sys/tcp/hostmap/local. txt, and /sys/tcp/ *hostmap/hosts.* txt.

Domain/IX TCP/IP: /etc/hosts, /etc/networks, /etc/gateways, and /etc/hosts.equiv.

#### 4. Initialize Disks

On nodes that will run SR10, initialize their disks, using the SR10 Domain invol utility.

#### 5. Install the SR10 software

Install the SR10 software on nodes selected to run it. Refer to *Installing Software with Apollo's Release and Installation Tools*  for information about installing SR10 software.

During the installation you should:

- Respond "yes" to the query asking if the 4.3BSD TCP/ IP Internet utilities should be installed.
- Enter the pathname to the TCP/IP administrative node you selected in Task 3 above, when prompted. If the administrative node is running at SR9.7, add the /bsd4.2 directory to the pathname. For example:

SR10 administrative node: *IInode name*  SR9.7 administrative node: *llnode name/bsd4.2* 

6. Copy Backed Up Files (Existing installations only.)

> On the TCP/IP administrative node, log in according to the main host environment specified during installation:

 $\,$   $\,$ 

- Log in as root in the BSD or SysV environments.
- Log in as sys. admin in the Aegis environment.

Then copy or restore the old TCP/IP administrative files to any directory on the administrative node.

### 7. Update Administrative Files

If you are updating all TCP/IP nodes to SR10, the procedure to update your administrative files depends on your previous environment.

- Domain/IX TCP/IP users: an update is not necessary if the restore is successful and the existing files *lete/hosts, letc /networks, /etc/gateways, and /etc/hosts.equiv* are correct and complete.
- Domain TCP/IP users: follow Procedure 3-2.
- New *TCP/IP* users: follow Procedure 3-3.

If you must maintain a mixed environment and support two administrative nodes, follow Procedure 3-4, Managing Administrative Files in a Mixed Environment, to update the administrative files and configure the administrative node.

#### 8. Configure Administrative Node

If the *TCP/IP* administrative node was upgraded to SR10, do the following on the administrative node:

- Delete file links to "tcp\_admin" for *TCP/IP* administrative files in /etc directory.
- Copy administrative files to *letc* directory.

#### 9. Configure TCP/IP hosts and gateways

For each *TCP/IP* host and gateway upgraded to SR10:
- If necessary, edit file /etc/rc.local to start TCP/IP services. File defaults are sufficient for Domain nodes with one network attachment to either an Apollo Token Ring or an Ethernet. TCP/IP gateways always require additional editing of this file.
- Create empty files in /etc/daemons directory for every TCP/IP daemon that should run on node.
- Check that link to "tcp\_admin" node is correct. If administrative node is an SR9.7 node, link should be to *IInode\_name/bsd4.2,* where *node\_name* is the name of the administrative node.

For each SR9.7 Domain/IX BSD4.2 TCP/IP host and gateway on a network, create links to the TCP/IP administrative files on the administrative node.

#### 10. Recatalog All SRI0 Nodes

TCP/IP host and gateways can use their node names as their default IP names, if they are cataloged correctly on the network.

The following procedure, which was referenced in Task 7 of Procedure 3-1, describes how to update the administrative files /local. txt and /hosts.txt on an SRI0 administrative node for installations previously using Domain TCP/IP.

Procedure 3-2. *Updating Domain TCPI/P Administrative Files* 

This procedure assumes you are logged in properly on the SR10 *TCP/IP* administrative node and have restored Ilocal. txt and *Ihosts.* txt to the administrative node. If your installation does not maintain a *Ihosts.* txt file, skip task 1.

#### 1. Combine Files Ilocal. txt and *Ihosts.* txt

Combine the two files, grouping separately all the network, gateways, and host entries. You may give the resulting file any name.

#### 2. Set Working Directory to /etc

Use the appropriate working directory command for your system environment. For example, in the Aegis environment, use the wd command; in the UNIX environment, use the cd command.

#### 3. Run /etc/htable

Run the command /etc/htable on the file created when you combined Ilocal.txt and *Ihosts.txt* in Task 1 above. If you skipped Task 1, run /etc/htable on /local.txt.

#### \$ /etc/htable *file* pathname

The command letc/htable creates *letc/hosts,* letc/networks, and /etc/gateways.

Because your local administrative information was contained in Ilocal.txt, you did not need to create three files that *letcl*  htable looks for; /localhosts, /localnetworks, and /localgateways. Therefore, when you run *letc/htable,* you will see the following messages, which you can ignore:

Warning, no localhosts file. Warning, no localgateways file. Warning, no localnetworks file.

4. Create *letc/hosts.equiv* 

Create the administrative file *letc/hosts.equiv* manually. See Chapter 3 of *Configuring and Managing TCPIIP* fora description of this and other file formats.

Procedure 3-3 describes, in general steps, how administrative files may be created for new installations of *TCP/IP.* 

Procedure 3-3. *Creating New TCPI/P Administrative Files* 

If your installation will not connect to the DARPA Internet, skip tasks 3 and 4.

1. Set Working Directory to *letc* 

Use the appropriate working directory command for your system environment. For example, in the Aegis environment, use the wd command; in the UNIX environment, use the cd command.

#### 2. Create Administrative Files

See Chapter 3 of *Configuring and Managing TCPlIP* for more information about these files, including their formats.

Create the following files:

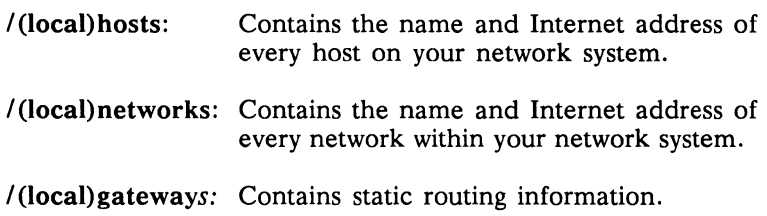

If your installation will not connect to the DARPA Internet, name the files /hosts, /networks, and /gateways. Do not perform tasks 3 and 4 below.

If your installation will connect to the DARPA Internet, name the files /localhosts, /localnetworks, and /localgateways and perform tasks 3 and 4 below.

#### 3. Create *Ihosts.* txt File

Create *Ihosts.txt* file with the letc/gettable command. See the *BSD Programmers Reference* for a description of the gettable utility. Run gettable with the host name SRI.NIC.ARPA, as follows:

#### \$ letc/gettable SRI.NIC.ARPA

The output file from gettable is */hosts.txt*. This file contains the latest Stanford Research Institute (SRI) Network Information Center (NIC) standard host tables in standard file format.

#### 4. Run /etc/htable

Run *letc/htable* on the file *letc/hosts.txt.* 

\$ letc/htable *letc/hosts.* txt

The command htable operates on the input file, *Ihosts.* txt, and also on /localhosts, /localnetworks, and /localgateways, if they exist, to create three of the *TCP/IP* administrative files: /etc/hosts, /etc/networks, and /etc/gateways.

In mixed network environments where the pre-SR10 nodes are using the Domain *TCP/IP* layered product, two administrative nodes are required. The following procedure describes how to manage and update the *TCP/IP* administrative files when you must maintain two different sets of files.

### Procedure 3-4. *Managing Administrative Files in a Mixed Environment*

Domain TCP/IP nodes use files in the /sys/tcp directory for nameaddress mapping. Domain/IX BSD4.2 and SR10 TCP/IP nodes use /etc/hosts and /etc/networks for name-address mapping. This procedure is designed to help you keep both sets of files current and consistent.

This procedure assumes that Domain TCP/IP is installed and running on an existing network and that only selected TCP/IP nodes are running SR10. For information about configuring and managing pre-SR10 TCP/IP nodes, see the pre-SR10 version of *Configuring and Managing TCP/IP.* 

#### 1. Designate /sys/tcp/hostmap/local. txt as Master Database

Use this file on the pre-SR10 Domain TCP/IP administrative node as the master source of all name and address information about nodes on your network. Make all changes to this file only.

#### 2. Regenerate Pre-SRlO Domain TCP/IP Database

Use the /sys/tcp/hostmap/makehost.sh Shell script to create the files required by the Domain TCP/IP nodes. These files must reside on the pre-SR10 TCP/IP administrative node and are linked to by pre-SR10 Domain TCP/IP nodes.

#### 3. Generate SRIO TCP/IP Database

Use the /etc/htable utility on the SR10 TCP/IP administrative node to create /etc/hosts and /etc/networks from /local.txt. Procedure 3-2 above describes how to do this.

Create /etc/hosts.equiv manually. See Chapter 3 of *Configuring and Managing TCPIIP* for a description of this and other file formats.

#### 4. Check TCP/IP Nodes' Links

Check that the SR10 TCP/IP hosts and gateways have their "tcp\_admin" link pointing to the SR10 administrative node and that the pre-SR10 Domain TCP/IP hosts' and gateways' links point to the pre-SR10 administrative node.

If you also have Domain/IX BSD4.2 TCP/IP nodes on the network. they should be linked to the administrative node used by the SR10 nodes.

#### S. Maintain Required Databases

When changes must be made to the database. edit only the /sys/tcp/hostmap/local.txt file. Do not edit /etc/hosts and /etc/networks directly.

Then use /sys/tcp/hostmap/makehost.sh to update the pre-SR10 Domain TCP/IP database files and /etc/htable to update the /etc/hosts and /etc/networks files required by SR10 TCP/ IP nodes.

# **Structure of the SRIO TCP/IP Installation**

The data files and programs associated with *TCP/IP* are installed as part of the standard SRIO software installation process. Some of the files usually associated with *TCP/IP* are always installed. while others are installed only if you request the BSD network extension.

The core TCP/IP subsystem consists of

- *letc/tcpd.* the *TCP/IP* server
- Isys/mgrs/global/tcp. the loadable *TCP/IP* trait manager

The remainder of the *TCP/IP* software is application code. The *TCP/IP* software is divided into four parts:

- Common to all environments
- BSD environment only
- SysV environment only
- Aegis environment only

The following lists show the common files installed for all three environments. the files installed for the BSD environment. the files installed for the SysV environment. and the files installed for the Aegis environment.

Application programs. such as ftp and telnet. that are installed for all three environments are functionally identical.

> NOTE: In the following lists, the commands and utilities that are always installed as part of the standard software. whether or not you request installation of the BSD network extension. are marked with an asterisk.

The *TCP/IP* files common for all environments are:

letc/arp \* /etc/dtcb /etc/ftpd /etc/gateways /etc/gettable letc/hostname \* letc/hostns letc/hosts /etc/hosts.equiv /etc/htable letc/ifconfig \* /etc/inetd letc/inetd.conf letc/mbd letc/mkhosts letc/named letc/networks letc/nshost

/etc/ping letc/protocols \* letc/resolv.conf letc/rexecd /etc/rlogind letc/route \* letc/routed \* letc/rshd /etc/rwhod letc/services \* letc/syslogd \* /etc/tcpd \* /etc/telnetd letc/tftpd letc/trpt Isys/mgrs/global/tcp /sys/node data/etc/inetd.conf

The additional files installed for the 4.3BSD environment are:

bsd4.3/usr/bin/hostid \* bsd4.3/usr/bin/hostname \* bsd4.3/usr/bin/rcp bsd4.3/usr/ucb/ftp bsd4.3/usr/ucb/logger \* bsd4.3/usr/ucb/netstat \* bsd4.3/usr/ucb/rlogin

bsd4.3/usr/ucb/rsh bsd4.3/usr/ucb/ruptime bsd4.3/usr/ucb/rwho bsd4.3/usr/ucb/telnet bsd4.3/usr/ucb/tftp bsd4.3/usr/ucb/whois \*

The additional files installed for the SysV environment are:

sysS.3/usr/bin/hostid \* sysS.3/usr/bin/hostname \* sysS.3/usr/bin/rcp sysS.3/usr/bin/ftp sysS.3/usr/bin/logger \* sysS.3/usr/bin/netstat \* sysS.3/usr/bin/rlogin

sysS.3/usr/bin/remsh sysS.3/usr/bin/ruptime sysS.3/usr/bin/rwho sysS.3/usr/bin/telnet sysS.3/usr/bin/tftp sysS.3/usr/bin/whois \*

The additional files installed for the Aegis environment are:

/com/ftp, /com/tcpstat,\* and /com/telnet.

For information about changes made in the 4.3BSD network extension and utility programs, see Chapter 5 of this manual. For information about using the application programs, see *Using TCP lIP Network Applications.* 

----88----

 $\mathcal{L}^{\text{max}}_{\text{max}}$ 

# **Chapter 4**

# **TCP/IP Administration at SRIO**

This chapter discusses issues of network and host administration at SR10. It also includes a brief description of the name server, named, and its implications for network administration. The chapter ends with a description of the TCP/IP documentation available at SR10.

# **Network Administration**

Many aspects of network administration revolve around the types of administrative files you must maintain and the methods you use to keep those files accurate and up-to-date. The number of administrative files required depends on the type of Internet name-Internet address resolution used by the network system. At SR10, system administrators can choose one of two systems of name-address resolution, or they can use a combination of the two. The first system, which is familiar to Domain/IX TCP/IP users, is based on the /etc/hosts file. The second system is based on a name server process, named, and its related database files.

The following subsections briefly describe the two methods of name-address resolution and suggest some criteria you can use to make your choice.

#### Name-Address Resolution Using *letclhosts*

The /etc/hosts file provides host name-Internet address resolution for network application programs such as telnet and ftp. The file /etc/hosts usually is located on the administrative node and is maintained by the system administrator. Each TCP/IP host then establishes a link to those files. In the previous chapter, we provided a procedure for converting your existing /Iocal. txt and /hosts.txt files to /etc/hosts, /etc/networks, and /etc/gateways formats.

As the system administrator, you can choose to use /etc/hosts as the source for name-Internet address resolution on your network system if

- The number of hosts and networks within your network system is small enough that maintaining consistency among master files across the system is a manageable administrative task
- Authority for adding, removing, and renaming hosts within your system is centralized

#### Name-Address Resolution Using Named

Named is an implementation of the DARPA Internet Name Resolution Protocol, which allows distributed authority for accurate naming information. The name server process provides a mechanism for translating host and network names into Internet addresses within a large and loosely related internetwork system and replaces the file /etc/hosts as the source for name resolution.

Named is designed to simplify internet management since it eliminates the need to maintain an internet-wide /etc/hosts file. Instead, authority for name/address resolution is distributed across a system of local databases which named can query. Named also solves the problem of managing TCP/IP resources across several administratively independent work groups or departments.

When named is used, another set of database files is required to provide information to the server about resources in the internet. These files include /etc/resolv.conf, which resides on the administrative node, and five other files, which reside on each TCP/IP host and gateway running the name server daemon. More information about these files is available in Chapter 4 of the SR10 version of *Configuring and Managing TCP/IP.* If you decide to run named, the utility /etc/hostns may be used to convert an existing /etc/hosts file into the database files required by the name server.

As the system administrator, you may choose to use named as the source for name-Internet address resolution on your network system if

- Users on your network system communicate with remote hosts on ARPANET and/or other DARPA-conforming networks
- The number of hosts and networks within your network system is so large that maintaining consistency among master files across the system is not a manageable administrative task
- Authority for adding, removing, and renaming hosts within your system is decentralized

#### Maintaining Both Systems

Although you can choose named as your primary name resolution system, you also need to maintain an /etc/hosts file on each local subnet. *TCPIIP* nodes use /etc/hosts when they start up and during operation as a backup for name-address resolution if their name daemon is unavailable. You may also need to maintain a networkwide /etc/hosts if you have programs or shell scripts that explicitly reference that file for name-address resolution. The name server conversion utilities hostns and nshost allow you to maintain current information in either system. Hostns converts /etc/hosts to the name server database; nshost converts the name server database to the /etc/hosts format, saving any changes.

# **Host Administration**

Host administration is based on two activities:

- 1. Editing the TCP/IP portions of the /etc/rc.local startup shell script, if necessary, and
- 2. Creating or deleting daemon files in the /etc/daemons directory, which allows users to control which TCP/IP daemons will run on their nodes.

Command lines within /etc/rc.local invoke TCP/IP daemons, assign the host's Internet name, and specify the host's network interface(s) and their Internet addresses, among other things. The file is set up so that the default values are sufficient for a TCP/IP host with one network interface and the node can be started without ed- . iting its /etc/rc.local file. When you are configuring gateways, however, you will have to edit their /etc/rc.local files. See Chapter 3 of the SR10 version of *Configuring and Managing TCPI/P* for a complete description of the /etc/rc.local file.

The /etc/rc.local file is a link to a file of the same name in the 'node data/etc directory so that diskless nodes can obtain their own files.

By adding or deleting files in the /etc/daemon directory, users can control what daemons run on their nodes. See Chapter 3 of *Configuring and Managing TCP//P* for a description of UNIX daemons and how to invoke and manage them.

# **Operating in a Mixed SRIO and Pre-SRIO Environment**

Hosts running SR10 and those running the pre-SR10 Domain TCP/ IP or Domain/IX TCP/IP products can communicate, although there are some compatibility problems, discussed previously in Chapter 3. For example, an SR10 host can establish a telnet connection with a pre-SR10 host. However, nodes running software releases earlier than SR9.7 cannot access files on SR10 nodes.

We recommend that you update all your *TCP/IP* hosts to SRi0 because maintaining hosts that start server processes in different ways and that have different sets of utilities and configuration files is likely to be an administrative burden.

In addition, if you choose to run named in a mixed SRi0/pre-SR10 Domain *TCP/IP* environment, you will need to maintain three databases: the files /sys/tcp/hostmap/local. txt and /hosts. txt; /etc/hosts, /etc/networks, and /etc/gateways; and the named database. To ensure communication between all hosts, these databases must be current and contain consistent information about all hosts.

In a mixed environment, you should make all edits in /sys/tcp /hostmap/local. txt and /hosts. txt, and then use the htable and hostns utilities to convert the new information to the other databases. In addition, each time you edit the /sys/tcp/hostmap /local.txt or /hosts.txt files, you will need to run the pre-SR10 /sys/tcp/hostmap/makehost.sh program to create the /sys/tcp /hosts.hst and /sys/tcp/gateways files on pre-SR10 hosts.

NOTE: We do not recommend using named in a mixed SR10/pre-SR10 network environment.

# **TCP/IP Documentation at SRIO**

*Planning Domain Networks and Internets* 

This manual provides network configuration specifications for Apollo Token Ring networks, ETHERNET networks, and Domain internets. This manual includes descriptions of the hardware configurations on which SR10 TCP/IP can run.

*Configuring and Managing TCPIIP* 

This manual describes how to configure the software for a *TCP/IP*  network. The manual includes information about assigning network addresses, creating configuration files, and managing and troubleshooting the network. This version is an extensive revision of earlier versions of the manual because the configuration format has changed dramatically at SR10.

#### *Using TCP/IP Network Applications*

This manual describes the 4.3BSD network applications available to all Domain environments. There are approximately 12 such application programs including telnet and  $\overrightarrow{ftp}$ .

These programs are also documented in the BSD on-line manual pages. However, this manual is geared to Aegis and SysV users who might not have access to the Manual Pages.

-------88-------

# **Chapter 5**

# **Other SRIO Changes Affecting TCP/IP**

This chapter describes other software issues that will affect users of TCP/IP at SR10. The discussion includes support for raw sockets and additions made to the 4.3BSD UNIX network extension.

# **Support for Raw Sockets**

We introduced support for raw sockets with pre-SR10 TCP/IP Version 3.1 and carried it through to SR10 TCP/IP. Sockets are communication endpoints between processes. They have one or more processes associated with them and can be either a stream, datagram, raw, or sequenced type of socket.

Raw sockets provide access to underlying protocols. Normally, they are datagram oriented, but their exact characteristics depend on the protocol being accessed. Raw sockets are intended to be used in the development of new communication protocols, for gaining access to some of the more unusual facilities of an existing protocol, and for network monitoring and debugging (through the ICMP protocol).

Sockets provide direct access to protocol interfaces. If a socket is created with the Internet Protocol (IP) specified, the socket will select the IP protocol to use with a returned socket of the type required. A program using such a socket supplies the other IP family protocol headers, without the IP header, on a write and the socket code adds the IP header before sending the packet. The socket code returns the complete protocol header to the program including the IP header on a read.

If a raw socket is opened with the IP protocol specified, the program must supply the complete protocol header, including the IP header, on a write. Reads on such a socket receive the complete protocol header, just like reads on any IP family raw socket.

For example, to write to a raw socket opened for UDP, a program must supply the UDP header as defined in *lusr/include/netinet*  /udp.h. On a read, the raw socket opened for UDP will return the IP and UDP headers as defined in *lusr/include/netinet/in.h* and *lusr/include/netinet/udp.h.* The incoming UDP packet is received by all processes with open UDP raw sockets, as well as by any process with an open normal datagram socket.

To open a raw socket, use the socket(2) system call:

#### s = socket (AF\_INET, SOCK\_RAW, proto)

where AF INET specifies the DARPA Internet communication domain for the address format, SOCK\_RAW specifies a raw type of socket, and proto is the the number for the protocol you want to access. Supplying a protocol number of 0 specifies IP family protocols.

An incoming packet for a particular protocol will be delivered to all processes with raw sockets open for that protocol. A raw socket for IP will receive all incoming packets for IP, UDP, TCP, and the other IP family protocols. If an incoming packet is subject to IP fragmentation, the IP checksum is Oxffff.

#### NOTE: Our *TCP/IP* implementation supports the raw socket interface for the Internet Protocol family only.

For more information about raw sockets, see the BSD Manual Pages for socket(2), icmp(4p), inetd(4f), ip(4p), and route(8c). Also refer to the BSD Interprocess Communications chapter in the *DomainlOS Programming Environment Reference.* 

*5-2 Other Changes at SRIO* 

# Changes to 4.3BSD Network Extension

This section describes upward-compatible changes we have made to the 4.3BSD UNIX network extension. This section also lists changes to standard 4.3BSD programs and describes new utilities.

### Program Changes

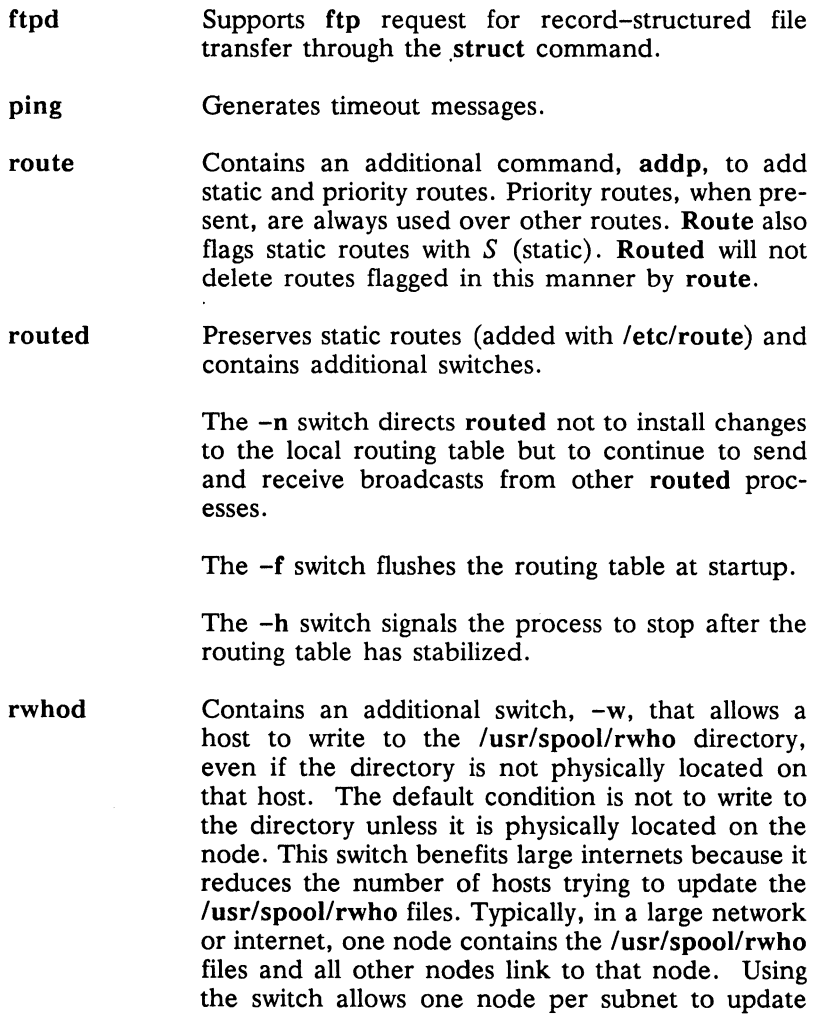

the (remote) /usr/spooIlrwho directory. Hosts will then have access to information about all other hosts on the internet.

- tftpd The trivial file transfer protocol daemon. This program is an adaptation of the MIT Project Athena tftpd.
- netstat A 4.3BSD program that symbolically displays the contents of various network-related data structures. A -g switch has been added to netstat to print the first gateway used on a virtual circuit, and a -T switch has been added that allows you to print all the information available from netstat.

For more information about route and routed, see *Configuring and Managing TCP//P.* For more information about the other programs described, see *Using TCP//P Network Applications.* 

#### New Utilities

We have added the following utilities *not* found in the standard 4.3BSD UNIX implementation.

/etc/dtcb /etc/hostns /etc/nshost /etc/mbd /etc/tcpd The pre-SR10 dump-TCP-control-block program moved to user space. This debugging tool helps identify TCP/IP connection problems. The conversion utility for creating the named database. This utility operates on /etc/hosts to generate five essential name server files. A conversion utility to convert from the named database to /etc/hosts, saving changes. It reverses the actions of /etc/hostns. The pre-SR10 memory-buffer-dump program moved to user space. This utility helps troubleshoot lost-buffer problems. The TCP/IP server. This new server enables the TCP/IP socket-call interface but does *not* initialize

the network interfaces or the gateway table.

/etc/trpt The pre-SR10 TCP-remote-packet-trace utility moved to user space. This utility can enable the debug process on a TCP socket. using the -d switch.

For more information about these utilities. see *Configuring and Managing TCPI/P.* 

$$
\overbrace{\qquad \qquad }B\overbrace{\qquad \qquad }B\overbrace{\qquad \qquad }
$$

# **Index**

Entries in color indicate task-oriented information.

# A

administration host, 4-4 network, 4-1 administrative files comparison of Domain TCP and SR10, 2-1 to 2-3 comparison of Domain/IX and SR10, 1-1 to 1-3 creating new, 3-9 procedure for,  $3-9$  to  $3-10$ Domain TCP/IP, 3-4 Domain/IX TCP/IP, 3-4 in name-address resolution,  $4 - 1$ location, 1-4, 2-4 required for SR10,  $1-1$ ,  $2-1$ updating, 3-5, 3-7 procedure for, 3-7 to 3-8 administrative node, 1-1 configuring, 3-5 managing in mixed environment, 3-11 to 3-12 selecting for mixed environment, 3-3

and software compatibility,  $3 - 2$ tcp admin link to,  $3-5$  to  $3-6$ ,  $3 - 12$ installation query, 3-4 Apollo Product Reporting (APR) system, v

APR. *see* Apollo Product Reporting system

**arp** command. *see* /etc/arp

ARPANET, 4-3

# B

BSD network extension, 3-1.  $3 - 13$ changes to,  $5-3$  to  $5-5$ installation query. 3-4

*BSD Programmer's Reference,* iv,  $3 - 9$ 

BSD socket interface. iv. 3-2 *See also* raw sockets

#### *Index*

 $\mathbf{1}$ 

# $\mathbf C$

compatibility between software releases. 3-1 to  $3-2$ and choice of administrative node. 3-2 *Configuring and Managing*   $T\ddot{C}P/I\ddot{P}$ , iv. 3–11, 4–5

and file formats. 3-8 and managing daemons. 4-4 and named. 4-3 and *TCP/IP* utilities, 5-3 to 5-5 and using files,  $1-4$ ,  $2-4$ ,  $3-11$ ,  $4-4$ 

conventions documentation. v to vi

# D

daemons, *see* letc/daemons DARPA Internet, connecting to. 3-9 DARPA Internet Name Resolution Protocol. 4-2

*See also* letc/named

*DomainlOS Programming Environment Reference,* iv

dtcb command. *see letc/dtcb* 

# E

environment main, choice of, 3-1 to 3-2 mixed, operating in, 4~4 to  $4 - 5$ 

 $/etc/arp, 1-5, 2-5, 3-14$ 

Domain TCP functionality vs SR10, 2-2 Domain/IX functionality vs SR10, 1-2

letc/daemons directory, 1-3, 2-3 and host administration. 4-4

*letc/dtcb,* 3-14. 5-4

*letc/ftpd,* 1-6. 2-6, 3-14 changes to. 5-3

letc/gateways, 3-14. 4-2. 4-5 backing up pre-SR10 administrative file, 3-4 file location at SR10, 1-4, 2-4 functionality Domain/IX vs SR10, 1-2 to  $1-3$ general description, 1-4.  $2 - 4$ 

letc/gettable. 1-5, 2-5, 3-14 creating administrative files. 3-9 Domain TCP functionality vs SR10. 2-3

> Domain/IX functionality vs SR10, 1-3

letc/hostname, 1-6, 2-6, 3-14 Domain TCP functionality vs SR10. 2-2 Domain/IX functionality vs SR10, 1-2

*letc/hostns.* 1-5. 2-5, 3-14 functionality, Domain TCP vs SR10, 2-3 Domain/IX vs  $SR10$ , 1-3 general description. 5-4 use with named,  $4-3$ ,  $4-5$ *See also* letc/named

*letc/hosts,* 3-14, 4-2, 4-5 backing up pre-SR10 administrative file, 3-4 file location at SR10,  $1-4$ ,  $2-4$ 

functionality Domain TCP vs SR10. 2-2 Domain/IX vs SR10. 1-2.  $1 - 3$ general description. 1-4.  $2 - 4$ and name-address resolution.  $4-1, 4-2$ letc/hosts.equiv. 3-14 backing up pre-SR10 administrative file. 3-4 file location at SR10. 1-4. 2-4 functionality Domain/IX vs SR10. 1-3 general description. 1-4.  $2 - 4$  $/etc/hosts.txt.$  3-10 Domain TCP functionality vs SR10. 2-3 Domain/IX functionality vs SR10. 1-3 /etc/htable. 1-5. 2-5. 3-14 creating administrative files with. 3-7. 3-10. 3-11.  $4 - 5$ Domain TCP functionality vs SR10. 2-2 to 2-3 Domain/IX functionality vs SR10. 1-3 /etc/ifconfig. 1-5. 2-5. 3-14 Domain TCP functionality vs

SR10. 2-2 Domain/IX functionality vs SR10. 1-2

/etc/inetd. 1-4. 1-6. 2-4. 2-6.  $3 - 14$ 

/etc/inetd.conf, 1-4, 2-4, 3-14

/etc/localgateways. 1-3. 2-3 creating administrative files. 3-7 to 3-8

 $/etc/local hosts, 1-3, 2-3$ 

creating administrative files.  $3 - 7$  to  $3 - 8$ /etc/localnetworks. 1-3. 2-3 creating administrative files. 3-7 to 3-8  $/etc/mol.$  3-14. 5-4  $/etc/mkhosts. 1-6. 2-6. 3-14$ /etc/named. 3-14. 4-1 and network administration.  $4 - 1$ database files. 4-3 functionality Domain TCP vs SR10, 2-2 to 2-3 Domain/IX vs SR10, 1-2 to 1-3 general description, 1-6.  $2 - 6$ replaces /etc/hosts lookup.  $1-6.2-6$ using for name-address resolution.  $4-1$  to  $4-3$ using in mixed environment.  $4 - 5$ /etc/networks, 3-14, 4-2, 4-5 backing up pre-SR10 administrative file. 3-4 file location at SR10. 1-4, 2-4 functionality

Domain TCP vs SR10. 2-2 Domain/IX vs SR10. 1-2,  $1 - 3$ general description, 1-4,  $2 - 4$ 

/etc/nshost, 1-5. 2-5, 3-14, 5-4 using with named,  $4-3$ *See also* /etc/named, /etc/hostns

/etc/ping, 1-6, 2-6, 3-14 changes to. 5-3  $/etc/protools$ , 1-4, 2-4, 3-14 /etc/rc, 1-3

/etc/rc.local file location at SR10. 1-4. 2-4 functionality Domain TCP vs SR10. 2-3 Domain/IX vs SR10. 1-3 general description. 1-4.  $2 - 4$ link to 'node data/etc  $/rc.local.4-4$ /etc/resolv.conf. 3-14 file location at SR10. 1-4. 2-4 functional description. 1-4 using with named. 4-3 /etc/rexecd. 1-6. 2-6. 3-14 /etc/rlogind. 1-6. 2-6. 3-14 /etc/route. 1-5. 2-5. 3-14 changes to. 5-3 Domain TCP functionality vs SR10. 2-2 Domain/IX functionality vs SR10. 1-2 /etc/routed. 1-5. 2-5. 3-14 changes to. 5-3 Domain TCP functionality vs SR10. 2-3 Domain/IX TCP functionality vs SR10. 1-3 /etc/rshd. 1-7. 2-7. 3-14 /etc/ruptime. 1-7. 2-7. 3-14 /etc/rwho, 1-7, 2-7, 3-14 /etc/rwhod. 1-7. 2-7. 3-14 changes to. 5-3 /etc/services. 1-4. 2-4. 3-14 /etc/tcpd functionality Domain TCP vs SR10. 2-2 Domain/IX vs SR10. 1-2 general description. 1-5.  $2 - 5.5 - 4$ 

replaces /sys/tcp/tcp\_server.  $2 - 1$ and TCP/IP software structure.  $3 - 13.3 - 14$ /etc/telnetd. 1-6. 2-6. 3-14  $/etc/tftd, 1-7, 2-7, 3-14, 5-4$ /etc/trpt. 3-14. 5-5

# F

files. TCP/IP location at SR10. 1-4. 2-4 new at SR10. 1-1. 2-1 *See also* administrative files ftp command.  $3-2$ ,  $3-14$ ,  $4-2$ .  $4 - 6$ *See also* BSD network

ftpd utility See /etc/ftpd

extension.

# G

gateways file. *see* /etc/gateways

gettable command. *see*  /etc/gettable

# H

host administration. 4-4 hostname command. *see*  / etc/hostname hostns command. *see* /etc/hostns hosts file. *see* /etc/hosts hosts.hst file. *see*  /sys/tcp/hosts. hst hosts.txt file. 3-7. 3-9 to 3-10

*4 Index* 

creating new SR10 administrative files, 3-9 updating Domain TCP (pre-SR10) administrative files,  $3 - 7$  to  $3 - 8$ *See also letc/hosts.txt, Isys/tcp/hostmap/hosts.* txt

htable command, *see letc/htable* 

# I

ifconfig command, *see*  /etc/ifconfig

inetd utility, *see letc/inetd* 

inetd.conf file, *see* letc/inetd.conf

*Installing Software with Apollo's Release and Installation Tools,*  iv, 3-1, 3-3, 3-4

installing TCP/IP at SR10, 3-1 procedure for, 3-3 to 3-6 structure of installation, 3-13 to  $3 - 15$ 

invol utility, 3-4

# L

local. txt file updating Domain TCP (pre-SR10) administrative file,  $3-7$  to  $3-8$ *See also Isys/tcp/hostmap*  Ilocal.txt

localgateways file, *see*  /etc/localgateways

localhosts file, *see* letc/localhosts

localnetworks file, *see*  /etc/localnetworks

#### M

main environment choice of, 3-1 TCP and choice of, 3-2 makehost.sh script, 3-11, 3-12,  $4 - 5$ *See also Isys/tcp/hostmap Imakehost.* sh *Making the Transition to SRlO Operating System Releases,* iv,  $3 - 1$ manuals, related list of, iv mbd command, *see letc/mbd*  mixed environment operating in,  $4-4$  to  $4-5$ 

mkapr command, v

mkhosts command, *see*  /etc/mkhosts

#### N

Name server process, *see letc/named*  Name-address resolution methods of, 4-1 using *letc/hosts, 4-2*  using named, 4-2 named utility criteria for using, 4-1 to 4-3 database files, 4-3, 4-5 *See also letc/named*  netstat command, 3-14 changes to, 5-4 *See also* BSD network extension. network administration, 4-1 'node\_data/etc/rc.local *see* letc/rc.local

nshost command, *see* /etc/nshost

#### p

- ping command, *see* /etc/ping *See also* BSD network extension
- *Planning Domain Networks and Internets,* iv
- problems, *see* Apollo Product Reporting system
- Procedures Creating New TCP/IP Administrative Files, 3-9 to  $3-10$ Installing TCP/IP at SR10, 3-3 to 3-6 Managing Administrative Files in Mixed Environment, 3-11 to 3-12 Updating Domain TCP/IP Administrative Files, 3-7 to  $3-8$

protocols file, *see* /etc/protocols

### R

raw sockets support for,  $5-1$  to  $5-2$ 

rc.local file, *see* letc/rc.local

Reader's Response Form, at back of manual

resolv.conf file, *see*  /etc/resoly.conf

rexecd utility, *see* letc/rexecd

r10gind utility, *see* letc/rlogind

route command, *see /etc/route* 

*See also* BSD network extension.

- routed utility, *see letc/routed See also* BSD network extension.
- rshd utility, *see* letc/rshd
- ruptime command, *see*  /etc/ruptime
- rwho command, *see letc/rwho*

rwhod utility, *see* /etc/rwhod *See also* BSD network extension.

### s

services file, *see* letc/services software structure, 3-13 Aegis environment, 3-15 BSD environment, 3-14 common to all environments,  $3 - 14$ SysVenvironment, 3-14 *See also* main environment

socket call interface, iv, 3-2 raw, 5-1 to 5-2

startup files, *see* letc/rc.local

suggestions, *see* Apollo Product Reporting system, Reader's Response Form

/sys/mgr/global/tcp, 3-13

- Isys/node\_data/network Domain TCP functionality vs SR10, 2-2 Domain/IX functionality vs SR10, 1-2
- Isys/node\_data/startup Domain TCP functionality vs SR10, 2-3

Domain/IX functionality vs SR10, 1-3 /sys/node data/thishost, 1-6,  $2 - 6$ functionality Domain TCP vs SR10, 2-2 Domain/IX vs  $SR10$ ,  $1-2$ replaced by /etc/ifconfig, 1-5,  $2 - 5$ /sys/tcp directory, 1-1, 2-1 /sys/tcp/gateways, 2-2, 2-3 using in mixed environment,  $4 - 5$ /sys/tcp/host\_addr Domain TCP functionality vs SR10, 2-2 Domain/IX functionality vs SR10, 1-2 /sys/tcp/hostmap directory, 2-1 /sys/tcp/hostmap/hosts. txt backing up pre-SR10 administrative file, 3-4 input file to makehost.sh, 2-2 using in mixed environment,  $3-11, 3-12, 4-5$ /sys/tcp/hostmap/locaI. txt, 2-2 backing up pre-SR10 administrative file, 3-4 Domain TCP functionality vs SR10, 2-3 input file to makehost.sh, 2-2 using in mixed environment,  $3-11, 3-12, 4-5$ /sys/tcp/hostmap/makehost.sh,  $2-2, 4-5$ Domain TCP functionality vs SR10, 2-3  $\sqrt{\text{sys}}/ \text{top/hosts}$ .hst, 2-2, 2-3 using in mixed environment,  $4 - 5$ 

/sys/tcp/makegate, 2-2 replaced by /etc/route, 2-5 /sys/tcp/maphost functionality Domain TCP vs SR10, 2-2 Domain/IX vs SR10, 1-2 replaced by /etc/arp, 1-5,  $2 - 5$ /sys/tcp/rip\_server, 2-3 replaced by /etc/routed, 2-5 /sys/tcp/setroute, 2-2 /sys/tcp/tcp server Domain TCP functionality vs SR10, 2-1, 2-2 Domain/IX functionality vs SR10, 1-2 replaced by /etc/tcpd, 1-5,  $2 - 5$ /sys/tcp/tcpinit, 2-3 replaced by /etc/ifconfig, 1-5,

# T

 $2 - 5$ 

task comparisons Domain TCP vs SR10, 2-2 to  $2 - 3$ Domain/IX vs SR10, 1-2 to  $1 - 3$ 

TCP daemons, 1-5 and host administration, 4-4

tcpd utility, *see* /etc/tcpd

TCP/IP changes at SR10, 1, 2, 3 commands, new at SR10, 1-1,  $2 - 1$ telnet command, 3-2, 3-13, 4-2,  $4-4, 4-6$ telnetd utility, see /etc/telnetd

tftpd utility, *see* /etc/tftpd *See also* BSD network extension.

transition issues Domain/IX TCP/IP, 1-1 Domain TCP/IP, 2-1

trpt command, see /etc/trpt

# u

UNIX name server, *see* 

#### /etc/named

UNIX network extension, *see*  BSD network extension

*Using TCPIIP Network Applications,* iv, 3-15, 4-6,  $5 - 3$ 

utilities, TCP/IP by functional task, 1-2, 2-2 used for management and configuration, 1-5, 2-5

-------88-------

Please take a few minutes to send us the information we need to revise al improve our manuals from your point of view.

Document Title: *Making the Transition to SRIO TCP/IP*  Order No.: 011717-AOO Date of Publication: July, 1988

What type of user are you?

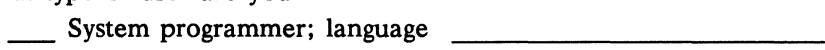

\_\_ Applications programmer; language \_\_\_\_\_\_\_\_\_\_ \_

- \_\_ System maintenance person
- \_\_\_\_ System Administrator
- \_\_ Manager/Professional

Technical Professional Novice Other

How often do you use the Domain system?

What additional information would you like the manual to include?

Please list any errors, omissions, or problem areas in the manual by  $pa\$ section, figure, etc. \_\_\_\_\_\_\_\_\_\_\_\_\_\_\_\_\_\_\_ \_

Date

Your Name

\_\_\_\_\_ Student

Organization

Street Address

City State

Zip

No postage necessary if mailed in the U.S.

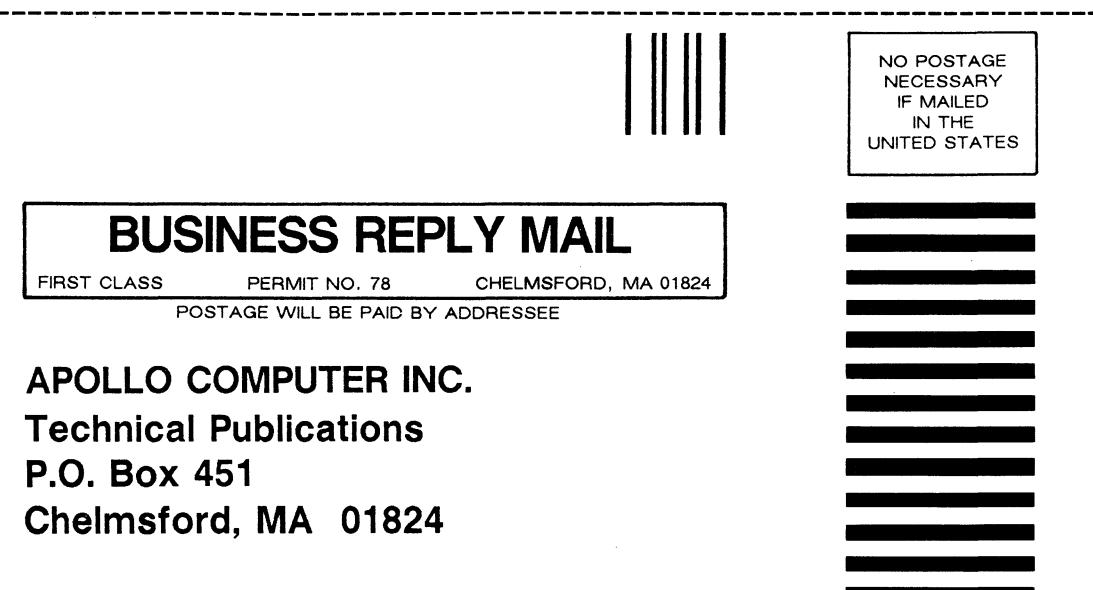

Please take a few minutes to send us the information we need to revise improve our manuals from your point of view.

Document Title: *Making the Transition to SRIO TCP/IP*  Order No.: 011717-AOO Date of Publication: July, 1988

What type of user are you?

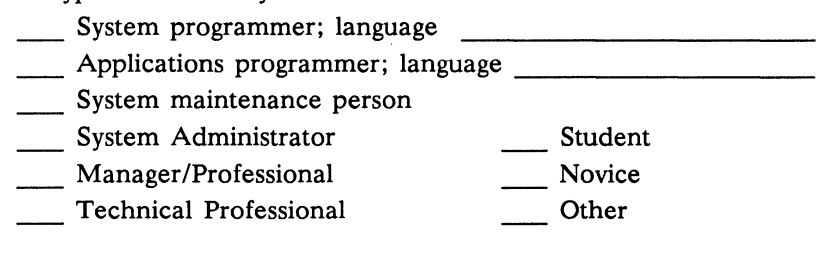

How often do you use the Domain system?

What additional information would you like the manual to include?

Please list any errors, omissions, or problem areas in the manual by  $r =$ section, figure, etc. \_\_\_\_\_\_\_\_\_\_\_\_\_\_\_\_\_\_\_ \_

Your Name Date Organization Street Address City State Zip

No postage necessary if mailed in the U.S.

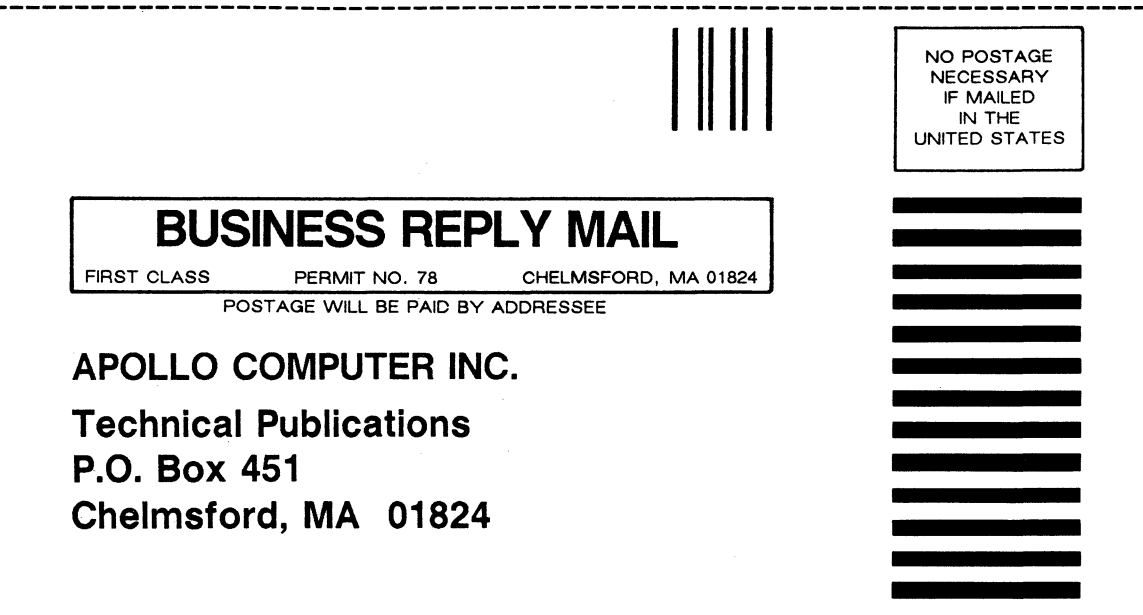

Please take a few minutes to send us the information we need to revis improve our manuals from your point of view.

Document Title: Making the Transition to SR10 TCP/IP Order No.: 011717-AOO Date of Publication: July, 1988

What type of user are you?

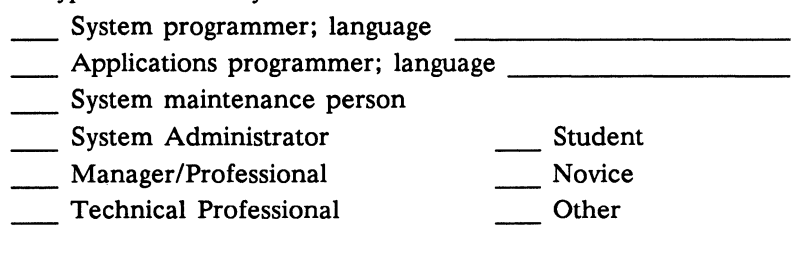

How often do you use the Domain system?

What additional information would you like the manual to include?

Please list any errors, omissions, or problem areas in the manual by section, figure, etc. \_\_\_\_\_\_\_\_\_\_\_\_\_\_\_\_\_\_ \_

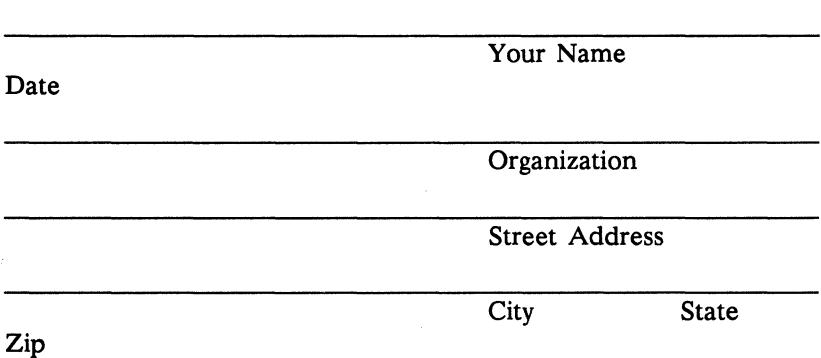

No postage necessary if mailed in the U.S.
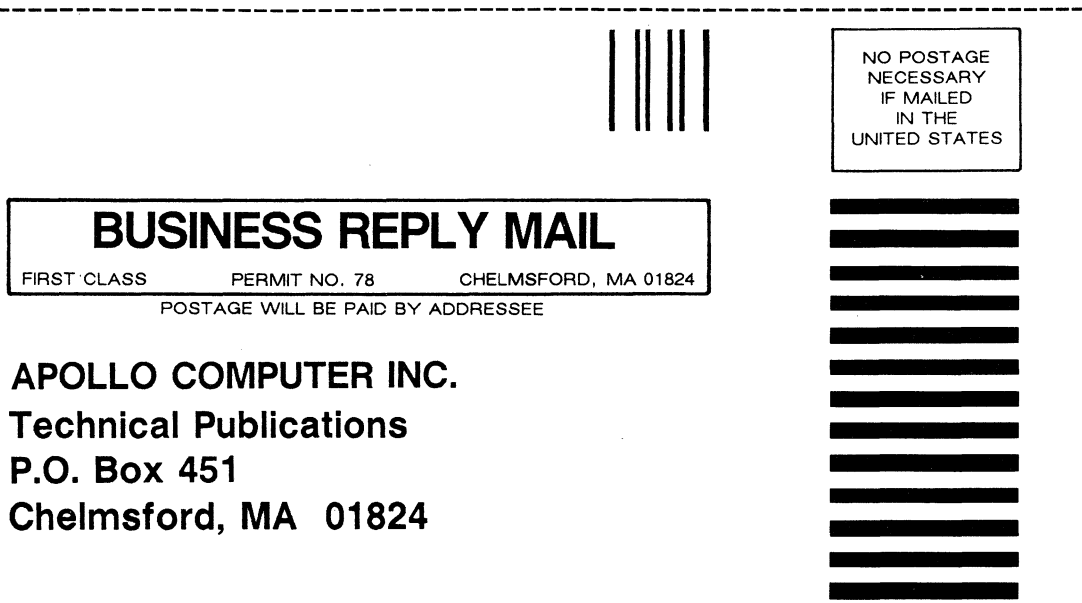

olloqp Making the Transition to SR10 TCP/IP ourn-400  $*011717 - F00*$